BitGet app下载(官方版v3.1.3)流程

Andriod 系统安装教程

1、登录官网,点击 "Android" 安装包,下载完成后按照系统引导安装即可。

2、当您在安装或使用过程中遇到任何问题,请点击"帮助"联系客服。

iOS系统安装教程

1、准备一个非限制国家或地区 (美国、中国香港等)的 Apple ID, 在 App Store 切换 Apple ID。

2、打开 App Store

应用,点击右上角的头像,退出登录,使用美国或香港地区的 Apple ID 登录。(如果提示"无法登录",可能是您近期切换账号过于频繁。您可以更换 ID 或者几小时后重试。如果 ID 被锁定,则需要进行验证或更换 ID 后再试。)

 3、登录成功后,会自动跳转至 ID 对应地区的 App Store。在 App Store 中搜索"Bitget",点击"GET"即可开始安装。

4、回到桌面即可看到 Bitget App 已安装成功。

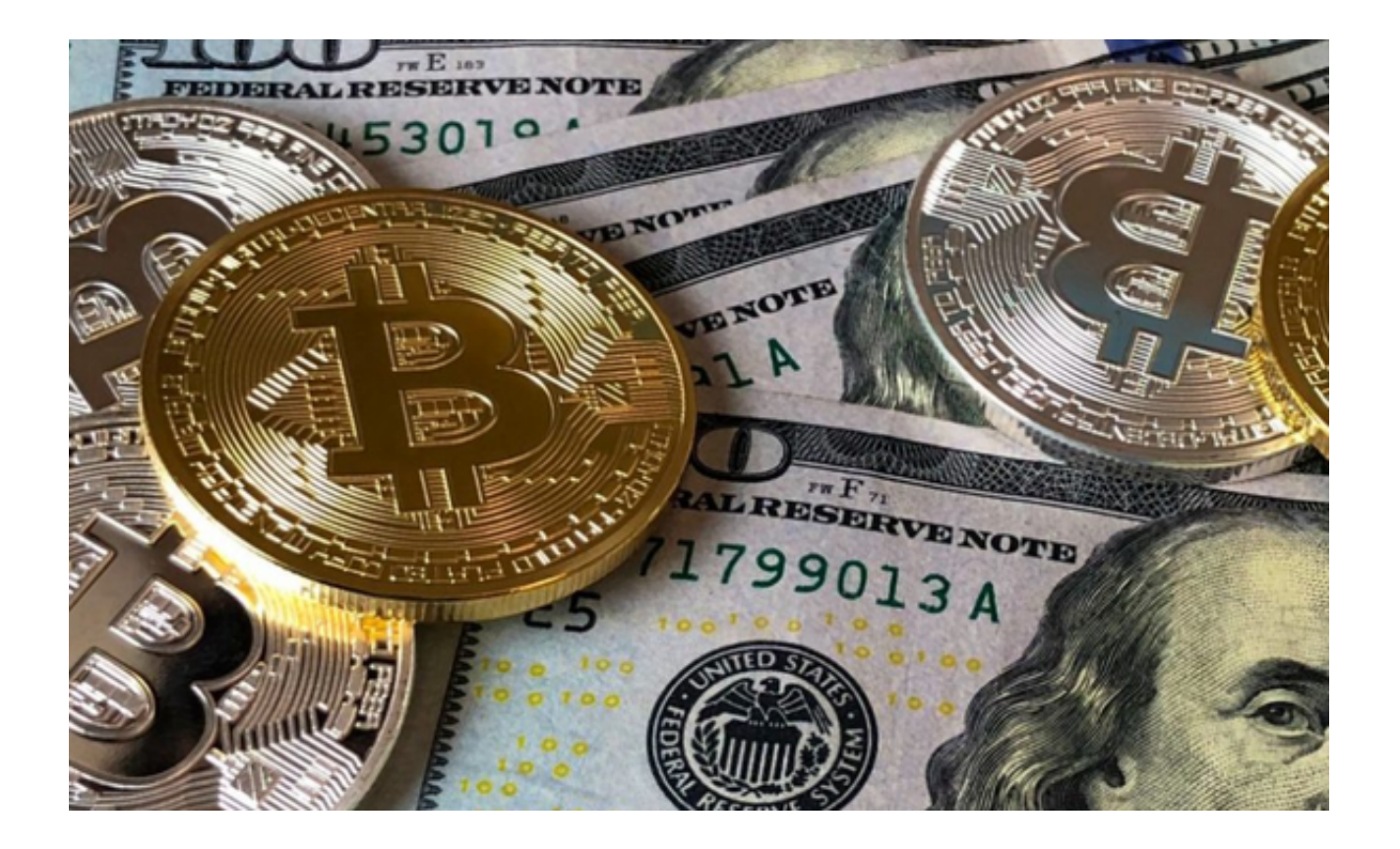

Bitget官网的主要特点和功能:

1.多种数字货币交易服务: Bitget官网提供多种数字货币交易服务, 包括币币交易 、杠杆交易、期货交易等。用户可以根据自己的需求选择不同的交易方式。

2.安全可靠: Bitget官网采用多重安全措施, 包括SSL加密、多重签名等, 确保用 户的数字资产安全。

3.交易费用低: Bitget官网的交易费用相对较低,用户可以在交易中节省大量的费 用。

4.交易界面简单易用: Bitget官网的交易界面简单易用, 适合新手和有经验的交易 者使用。

 5.多种交易工具:Bitget官网提供多种交易工具,包括K线图、深度图、交易量图 等,帮助用户更好地了解市场情况。

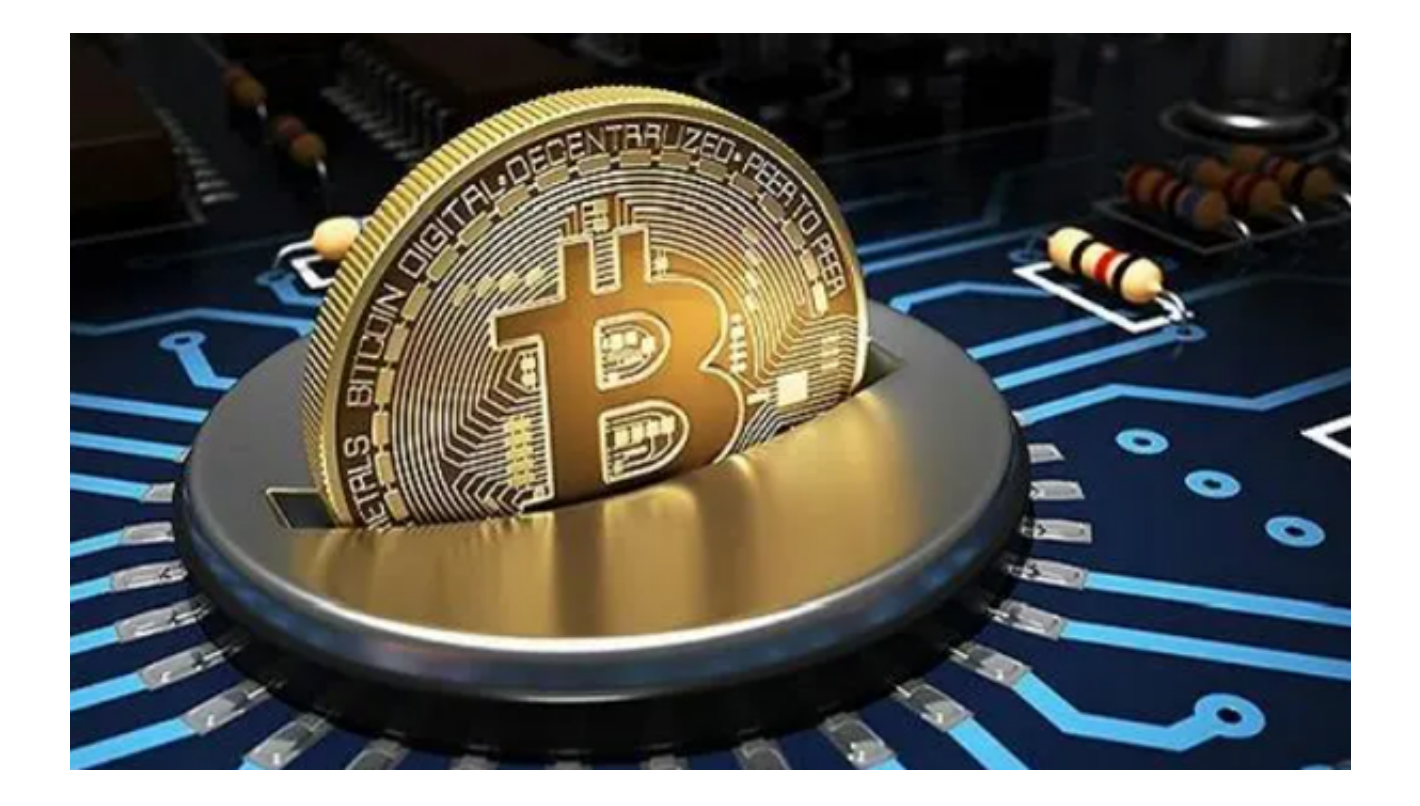

Bitget官网进行数字货币交易的步骤:

 1.注册Bitget账户:首先,用户需要在Bitget官网上注册一个账户。注册过程非常 简单,只需要提供一些基本信息即可。

 2.完成身份认证:为了保证交易的安全性,用户需要完成身份认证。用户需要提供 一些个人信息和身份证明文件。

 3.充值数字资产:在进行数字货币交易之前,用户需要充值数字资产到Bitget账户 中。用户可以选择不同的数字资产进行充值。

4.选择交易方式: Bitget官网提供多种数字货币交易方式, 用户可以根据自己的需 求选择不同的交易方式。

5.进行交易: 选择交易方式后, 用户可以开始进行数字货币交易。用户可以使用Bi tget官网提供的交易工具进行交易,如K线图、深度图、交易量图等。

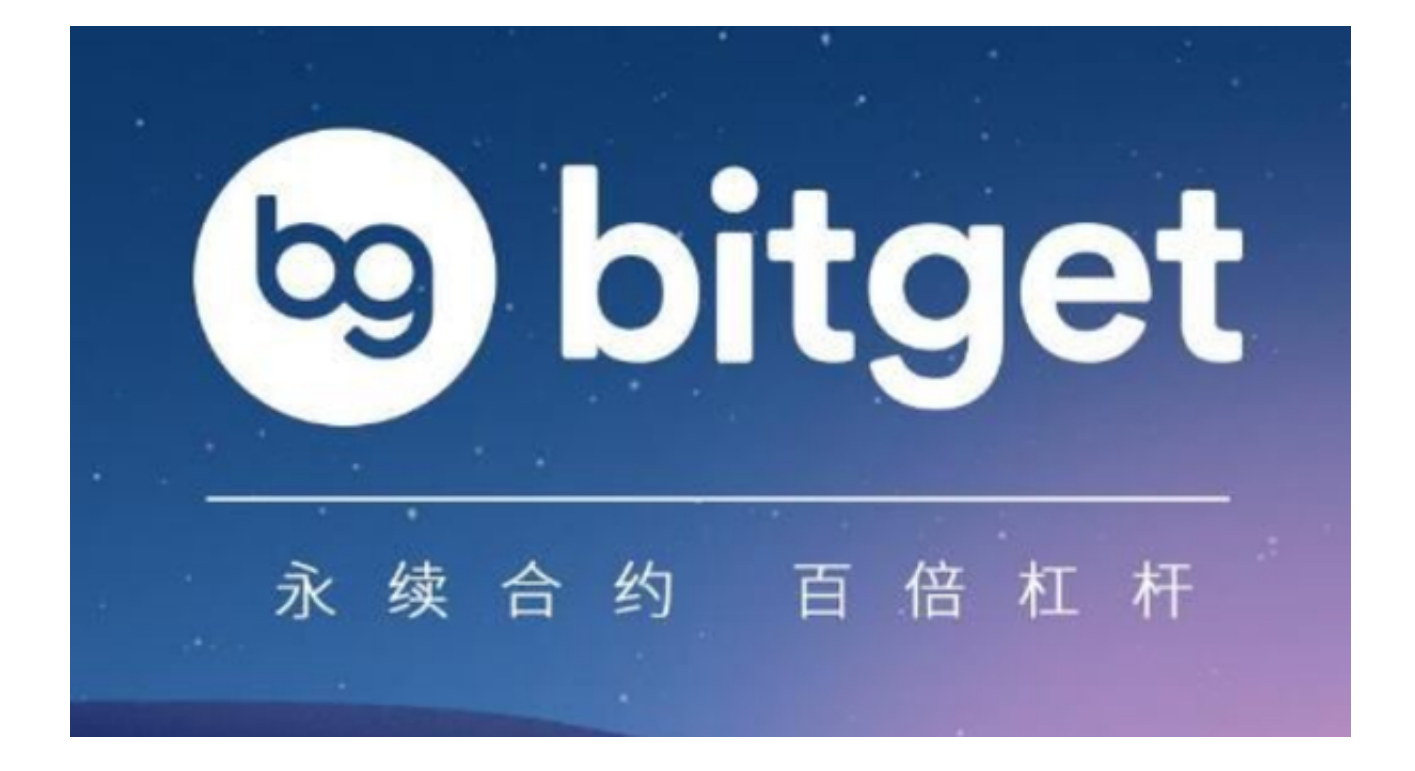

以上便是BitGet app下载(官方版v3.1.3)流程。